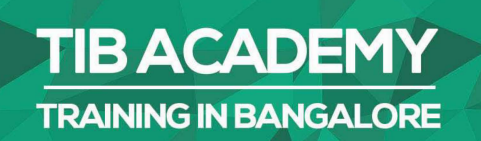

## **DELIVERING THE BETTER TRAINING**

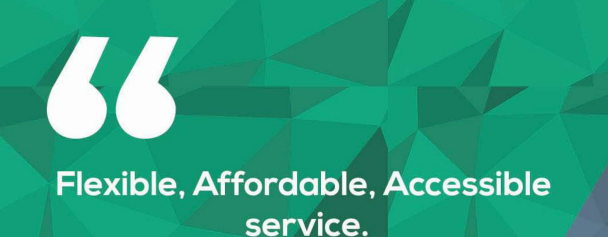

**CALL US** +919513332301

## **TIB ACADEMY'S SERVICE FEATURE**

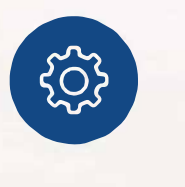

## **Affordable Fees**

We provide quality training with lowest price. This opportunity is available only at TIB Academy.

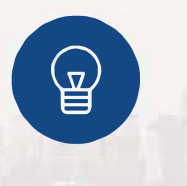

## **Experienced Trainers**

Learn technology with a experienced professional who have expertise in their particular technology

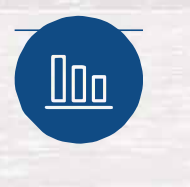

## **Flexible Timings**

We believe that everyone should get the opportunity to learn their desired course. So we provide flexibility timings.

## **Quick Contact**

**6** Second Floor and Third Floor, 5/3 BEML Layout, Varathur Main Road, Kundalahalli Gate, Bengaluru, Karnataka 560066

www.traininginbangalore.com

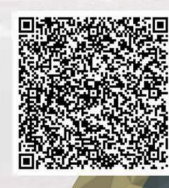

**STO IN BAVC** 

**ADEM** 

info@tibacademy.com  $\bigtriangledown$ **Q+919513332306** 

# LoadRunner Training Syllabus<br>• LoadRunner architecture<br>• Where to install LoadRunner components

- 
- 
- LoadRunner Training Syllabus<br>• LoadRunner architecture<br>• Where to install LoadRunner components<br>• Identify hardware and software needed for installation • Identify hardware and software needed for installation
- 

## Introduction to VUSER Concept

- Definition of Vuser
- Why VUGEN is Used
- Features of VUGEN
- VUSER TYPES

## Streamlining Recording

- Settings to be done before recording
- Modes of recording
- Choosing the right protocol
- Why VUGEN is Used<br>• Features of VUGEN<br>• VUSER TYPES<br>**Streamlining Recording**<br>• Settings to be done before recording<br>• Modes of recording<br>• Choosing the right protocol<br>• Types of protocol loadrunner supports<br>• Single and
- Single and Multiple protocols
- When and how to use more than one Action
- Deleting Action

## First touch to VUGEN

- Starting VUGEN
- Understanding VUGEN Environment Options
- Choosing the right protocol

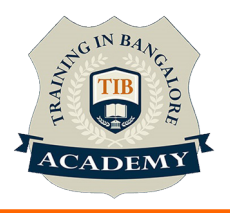

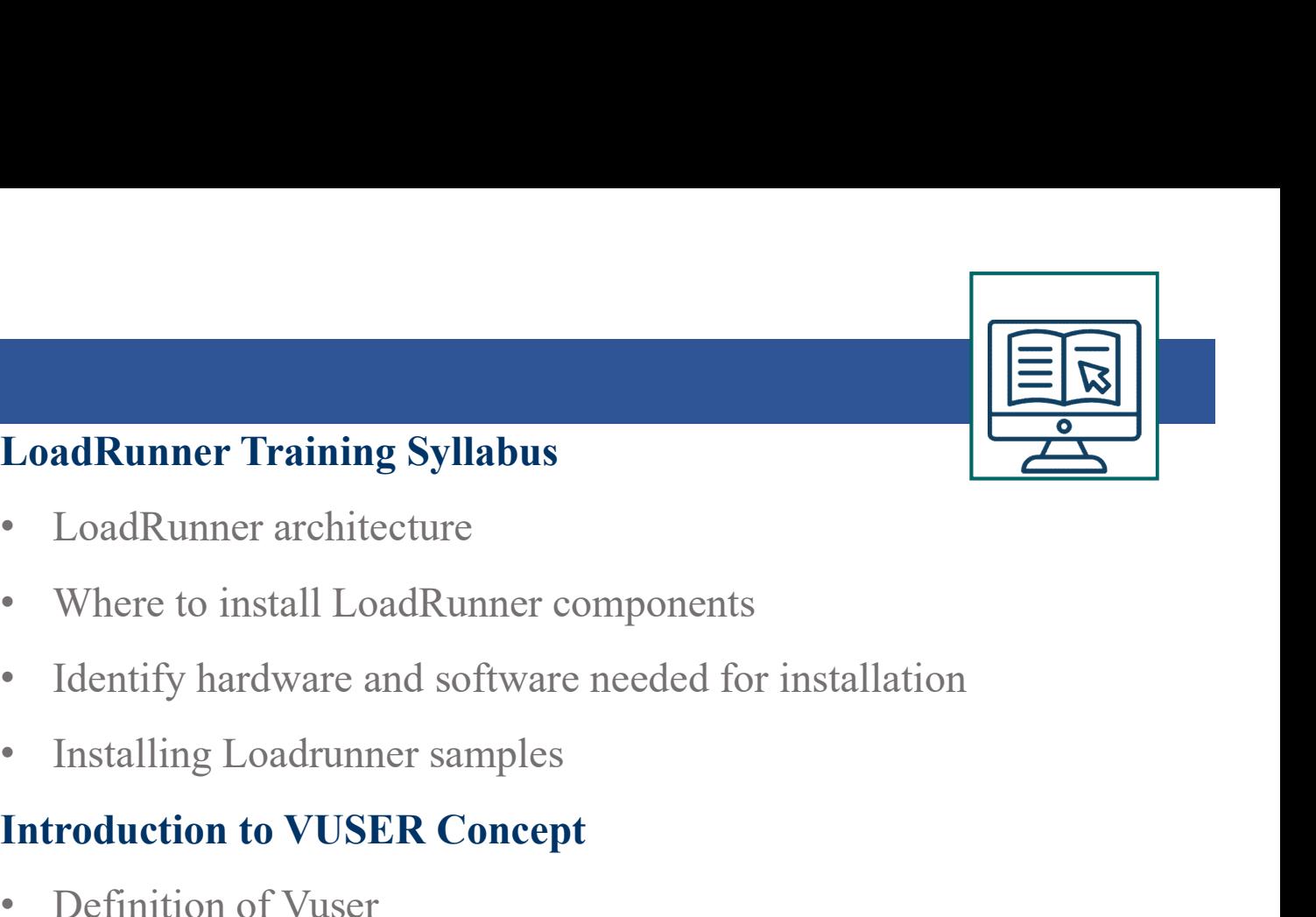

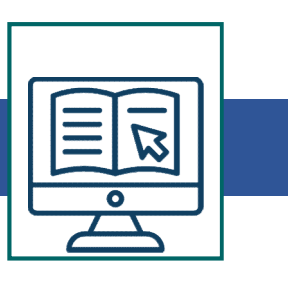

## Recording Script using VUGEN

- VUSER Script sections (Init, Action and end)
- Creating New Virtual VUSER script
- Adding and removing protocols
- Choosing New Virtual user category
- Begin Recording on your application
- Ending and Saving a recording session
- Running the Created Script

## Introduction to Output window in VUGEN

- Replay Log
- Recording Log
- Generation Log
- Correlation Results

## Understanding the VUSER script

- 
- Ending and Saving a recording session<br>
 Running the Created Script<br>
 Replay Log<br>
 Recording Log<br>
 Generation Log<br>
 Generation Results<br>
 Understanding the VUSER script<br>
 Viewing and modifying VUSER scripts<br>
 Under • Replay Log<br>• Replay Log<br>• Recording Log<br>• Generation Log<br>• Correlation Results<br>• Understanding the VUSER script<br>• Viewing and modifying VUSER scripts<br>• Understanding the functions generated in the code<br>• Getting Help on • Replay Log<br>• Recording Log<br>• Generation Log<br>• Correlation Results<br>**Understanding the VUSER script**<br>• Viewing and modifying VUSER scripts<br>• Understanding the functions generated in the<br>• Getting Help on functions<br>• Workfl • Recording Log<br>• Generation Log<br>• Correlation Results<br>**Understanding the VUSER script**<br>• Viewing and modifying VUSER scripts<br>• Understanding the functions generated in<br>• Getting Help on functions<br>• Workflow Wizard<br>• Walkt • Generation Log<br>
• Correlation Results<br> **Understanding the VUSER script**<br>
• Viewing and modifying VUSER scripts<br>
• Understanding the functions generated in the code<br>
• Getting Help on functions<br>
• Workflow Wizard<br>
• Walkt • Correlation Results<br>
• Correlation Results<br>
• Viewing and modifying VUSER scripts<br>
• Understanding the functions generated in the code<br>
• Getting Help on functions<br>
• Workflow Wizard<br>
• Walkthrough on few Loadrunner func
- 
- 
- 
- 

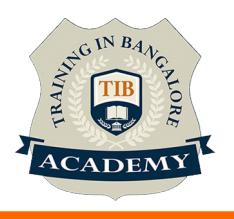

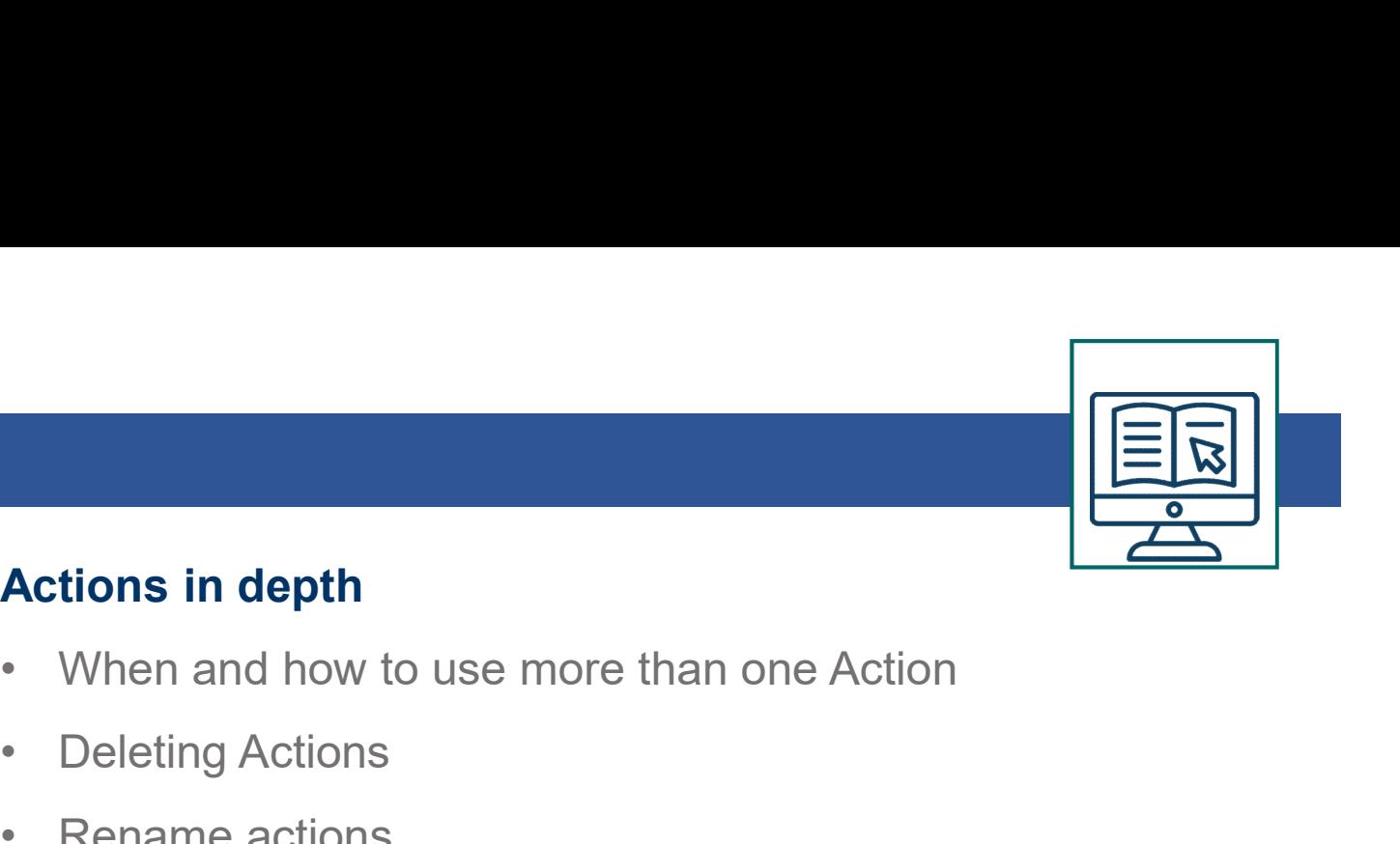

## Actions in depth

- **Actions in depth<br>• When and how to use more than one Acti<br>• Deleting Actions<br>• Rename actions<br>• Imnort Action into Vuser** Actions in depth<br>• When and how to use more than one Acti<br>• Deleting Actions<br>• Rename actions<br>• Import Action into Vuser<br>Introduction to VUGEN parameters Actions in depth<br>• When and how to use more than one Acti<br>• Deleting Actions<br>• Rename actions<br>• Import Action into Vuser<br>Introduction to VUGEN parameters<br>• Definition of parameter Actions in depth<br>• When and how to use more than one Acti<br>• Deleting Actions<br>• Rename actions<br>• Import Action into Vuser<br>**Introduction to VUGEN parameters**<br>• Definition of parameter<br>• Why parameterization is required<br>• Par Actions in depth<br>
• When and how to use more than one Action<br>
• Deleting Actions<br>
• Rename actions<br>
• Import Action into Vuser<br>
Introduction to VUGEN parameters<br>
• Definition of parameter<br>
• Why parameterization is require Actions in depth<br>
• When and how to use more than one Actio<br>
• Deleting Actions<br>
• Import Action into Vuser<br>
Introduction to VUGEN parameters<br>
• Definition of parameter<br>
• Why parameterization is required<br>
• Parameters Lim
- 
- 
- 

## Introduction to VUGEN parameters • Virien and now to use more than one Action<br>• Deleting Actions<br>• Import Action into Vuser<br>**Introduction to VUGEN parameters**<br>• Definition of parameter<br>• Why parameterization is required<br>• Parameters Limitations<br>• Creating • Beleurig Actions<br>• Import Action into Vuser<br>
Introduction to VUGEN parameters<br>• Definition of parameter<br>
• Why parameterization is required<br>
• Parameters Limitations<br>
• Creating Parameters<br>
• Types of parameters<br>
• Using • Import Action into Vuser<br>
• Import Action into Vuser<br>
• Definition of parameter<br>
• Why parameterization is required<br>
• Parameters Limitations<br>
• Creating Parameters<br>
• Using Existing Parameters<br>
• Using Parameter List<br>
• • Introduction to VUGEN parameters<br>• Definition of parameter<br>• Why parameterization is required<br>• Parameters Limitations<br>• Creating Parameters<br>• Types of parameters<br>• Using Existing Parameters<br>• Using Parameter List<br>• Para

- 
- Definition of parameter<br>• Why parameterization is required<br>• Parameters Limitations<br>• Creating Parameters<br>• Types of parameters<br>• Using Existing Parameters<br>• Using Parameter List<br>• Parameterization options<br>**File and tabl**
- 
- 
- 
- 
- 
- 

## File and table type parameters

- 
- Viriy parameterization is required<br>• Parameters Limitations<br>• Types of parameters<br>• Using Existing Parameters<br>• Using Parameter List<br>• Parameterization options<br>**File and table type parameters**<br>• Creating data files<br>• Pro
- Creating Parameters<br>
 Types of parameters<br>
 Using Existing Parameters<br>
 Using Parameter List<br>
 Parameterization options<br> **File and table type parameters**<br>
 Creating data files<br>
 Properties of file type parameters<br>

## Setting Parameters properties

- Using Existing Parameters<br>• Using Existing Parameters<br>• Using Parameter List<br>• Parameterization options<br>**File and table type parameters**<br>• Creating data files<br>• Properties of tile type parameters<br>**Setting Parameters prop**
- Using Existing Parameters<br>• Using Parameter List<br>• Parameterization options<br>**File and table type parameters**<br>• Creating data files<br>• Properties of tile type parameters<br>**Setting Parameters properties**<br>• Introduction to se • Using Parameter List<br>• Parameterization options<br>File and table type parameters<br>• Creating data files<br>• Properties of tile type parameters<br>**• Properties**<br>• Introduction to setting parameter properties<br>• Setting properties

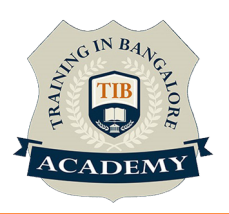

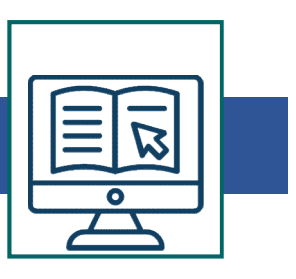

- Setting properties for user defined functions • Setting properties for user defined functions<br>• Choosing parameter formats<br>**Data Assignment methods**<br>• Sequential<br>• Random • Setting properties for user defined functions<br>• Choosing parameter formats<br>Data Assignment methods<br>• Sequential<br>• Random<br>• Unique<br>Data Update Modes • Setting properties for user defined functions<br>• Choosing parameter formats<br>**Data Assignment methods**<br>• Sequential<br>• Random<br>• Unique<br>**Data Update Modes**<br>• Each Occurrence • Setting properties for user defined functions<br>• Choosing parameter formats<br>**Data Assignment methods**<br>• Sequential<br>• Random<br>• Unique<br>**Data Update Modes**<br>• Each Occurrence<br>• Each Iteration<br>• Once • Setting properties for user defined functions<br>• Choosing parameter formats<br>**Data Assignment methods**<br>• Sequential<br>• Random<br>• Unique<br>**Data Update Modes**<br>• Each Occurrence<br>• Each Iteration<br>• Once<br>**Configuring Run time sett**
- Choosing parameter formats

## Data Assignment methods

- 
- 
- 

## Data Update Modes

- 
- 
- 

## • Choosing parameter formats<br> **Data Assignment methods**<br>
• Sequential<br>
• Random<br>
• Unique<br> **Data Update Modes<br>
•** Each Occurrence<br>
• Each Iteration<br>
• Once<br> **Configuring Run time settings**<br>
• About Run time settings Configuring Run time settings • Sequential<br>• Random<br>• Unique<br>• Each Occurrence<br>• Each Iteration<br>• Once<br>**Configuring Run time settings**<br>• About Run time settings<br>• Configuring run time settings<br>• Pacing run time settings • Random<br>
• Unique<br>
• Each Occurrence<br>
• Each Iteration<br>
• Once<br>
• Configuring Run time settings<br>
• About Run time settings<br>
• Configuring run time settings<br>
• Configuring Log run time settings<br>
• Configuring Log run time

- 
- 
- 
- Unique<br>
 Each Occurrence<br>
 Each Iteration<br>
 Once<br>
 Configuring Run time settings<br>
 About Run time settings<br>
 Configuring run time settings<br>
 Pacing run time settings<br>
 Configuring Log run time settings<br>
 Configu Data Update Modes<br>• Each Occurrence<br>• Configuring Run time settings<br>• About Run time settings<br>• Configuring run time settings<br>• Pacing run time settings<br>• Configuring Log run time settings<br>• Configuring Think time settings • Each Occurrence<br>
• Conce<br>
• Once<br>
• About Run time settings<br>
• About Run time settings<br>
• Configuring run time settings<br>
• Configuring Log run time settings<br>
• Configuring Think time settings<br>
• Configuring Think time se • Once<br>
• About Run time settings<br>
• About Run time settings<br>
• Configuring run time settings<br>
• Configuring Log run time settings<br>
• Configuring Think time settings<br> **Correlations**<br>
• Introduction to correlations<br>
• Auto Configuring Run time settings<br>
• About Run time settings<br>
• Configuring run time settings<br>
• Configuring Log run time settings<br>
• Configuring Think time settings<br>
Correlations<br>
• Introduction to correlations<br>
• Auto Correl • About Run time settings<br>• Configuring run time settings<br>• Pacing run time settings<br>• Configuring Log run time settings<br>• Configuring Think time settings<br>**Correlations**<br>• Auto Correlation<br>• Wdiff Utility<br>• Manual Correlat • Configuring run time settings<br>• Pacing run time settings<br>• Configuring Log run time settings<br>• Configuring Think time settings<br>**Correlations**<br>• Introduction to correlations<br>• Nuto Correlation<br>• Wdiff Utility<br>• Manual Cor
- 

## **Correlations**

- 
- 
- 
- 

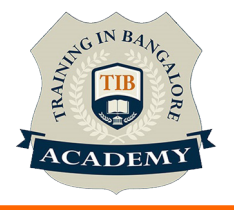

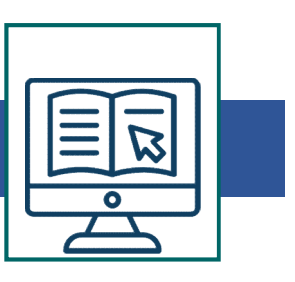

## Introduction to Transactions

- What are transactions
- Why we need transactions
- How to insert transactions in the script
- Introduction to content check
- Why we need Content checks
- How to use the inbuilt content checks
- How to build your own content checks Flow to discuss the mount content checks<br>
Controller:<br>
Introduction to controller<br>
• Opening controller<br>
• Why we need controller<br>
• Significance of controller<br>
• Features on controller<br>
Loadrunner Testing Process<br>
• Plann

## Controller:

## Introduction to controller

- Opening controller
- Why we need controller
- Significance of controller
- Features on controller

# Introduction to controller<br>• Opening controller<br>• Why we need controller<br>• Significance of controller<br>• Features on controller<br>**Loadrunner Testing Process**<br>• Planning the test<br>• Creating Vuser Script<br>• Creating the scenari

- Planning the test
- 
- Creating the scenario
- Running the scenario
- Monitoring the scenario
- Analyzing the scenario

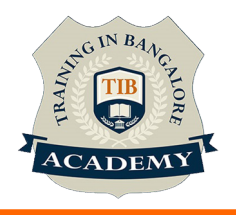

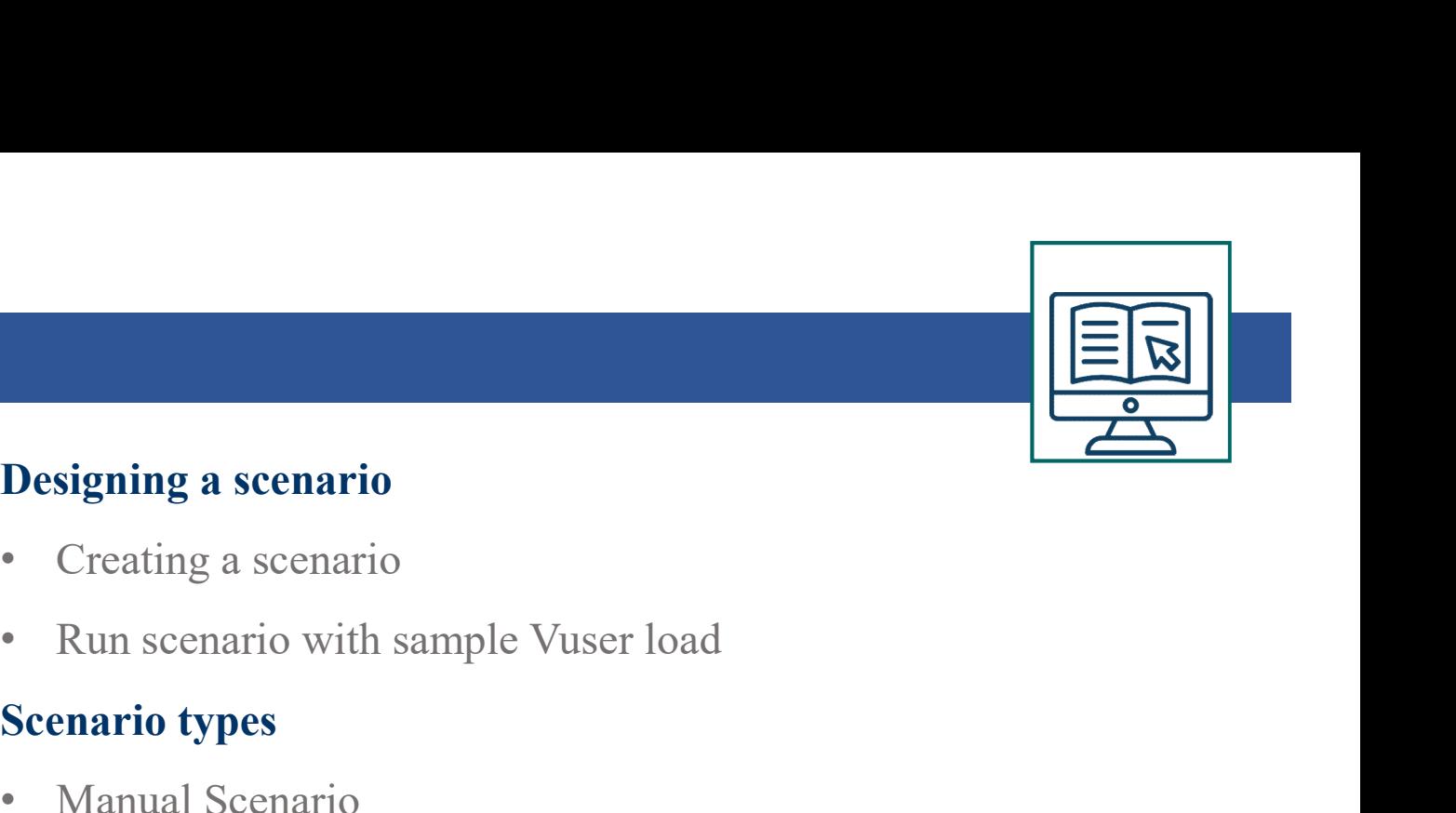

## Designing a scenario

- Creating a scenario
- 

## Scenario types

- Manual Scenario
- Goal Oriented scenario

## Introduction to Load generators

- What is load generator
- Why we need load generators

## Kinds of Scheduling Scenarios

- Schedule by scenario
- Schedule by group

## Scheduling scenarios

- About Scheduling scenarios
- Delaying the start of scenarios
- Scheduling a scenario
- 
- Winds of Scheduling Scenarios<br>
 Schedule by scenario<br>
 Schedule by group<br> **Scheduling scenarios**<br>
 About Scheduling scenarios<br>
 Delaying the start of scenarios<br>
 Scheduling a scenario<br>
 Scheduling Vuser groups<br>
 Add • Schedule by scenario<br>• Schedule by group<br>**Scheduling scenarios**<br>• About Scheduling scenarios<br>• Delaying the start of scenarios<br>• Scheduling a scenario<br>• Scheduling Vuser groups<br>• Adding Vuser to Scheduled scenarios

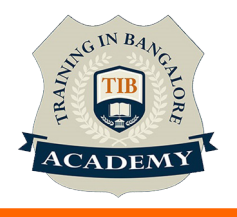

## Creating Goal Oriented scenario

- About Planning goal oriented scenario
- Understanding goal oriented scenario design tab Creating Goal Oriented scenario<br>
• About Planning goal oriented scenario<br>
• Understanding goal oriented scenario design tab<br>
• Defining scenario goals<br>
• Assigning properties to scripts<br>
• Configuring scripts<br>
• About Onli
- Defining scenario goals
- Assigning properties to scripts
- Configuring scripts

- About Online Monitoring
- Setting up the Monitoring environment
- Monitor types
- Choosing Monitors and measurements in the controller
- Starting the monitors in the controller
- Opening online monitor graphs in the controller
- Setting monitor options

For More : https://www.traininginbangalore.com/loadrunnertraining-in-bangalore/

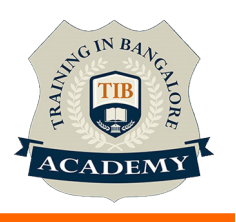

## **Other Activities**

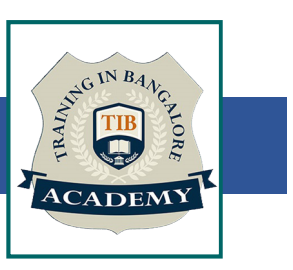

## Assessments

- Objective Assessments
	-
	-

Para Activities<br>Alternative<br>Syntactical based<br>-- Scenario based<br>The: At least 2 objective based assessments Para Activities<br>Alignents<br>Applective Assessments<br>-- Syntactical based<br>-- Scenario based<br>Arte: At least 2 objective based assessments<br>-- Rands On -- Practical Assessments Note: At least 2 objective based assessments in each module Other Activities<br>
Subsessments<br>
• Objective Assessments<br>
– Scenario based<br> *Note: At least 2 objective based assessments in each module*<br>
• Hands On – Practical Assessments<br>
– Scenario based<br> *Note: At least 2 Hands on ass* Fractivities<br>
Sinents<br>
Sinentische Assessments<br>
-- Syntactical based<br>
-- Scenario based<br>
Atleast 2 objective based assessments<br>
-- Scenario based<br>
Matlen Atleast 2 Hands on assessments in eac<br>
Matlen Atleast 2 Hands on ass -- Syntactical based<br>
-- Scenario based<br>
Note: At least 2 objective based assessments in each modu<br>
-- **Hands On – Practical Assessments**<br>
-- Scenario based<br>
Note: At least 2 Hands on assessments in each module<br>
Assignment

- -

Note: At least 2 Hands on assessments in each module Note: At least 2 objective based assessments<br>
• Hands On – Practical Assessments<br>
– Scenario based<br>
Note: At least 2 Hands on assessments in eac<br>
Assignments<br>
• Hands On – Practical Assignments<br>
Note: At least 4 Hands on a

## **Assignments**

Note: At least 4 Hands on assignments in each module

• Regular tasks on each module

Note: Tasks are focused more to improve self learning

Resume Support & Interview Preparation

- Work on one or two mini projects
- Discuss and convert the current working project into LoadRunner project to add in resume & to explain

LoadRunner experience in interviews.